## 報名附件上傳注意事項

- 一、上傳期限:請於 113 年 6 月 3 日(一) 10:00 起至 113 年 8 月 9 日(五)17:00 止,將備妥 之所有資料電子檔(限 PDF 檔),依以下步驟完成上傳作業。截止時間一到, 系統將準時關閉,此時正在進行上傳的資料將無法完成上傳,請考生預留時 間,儘早完成。另請考生使用電腦進行報名附件上傳作業,勿使用手機或平 板電腦,避免書面資訊呈現不完全,造成未完全上傳報名附件資料而影響自 身權益。
- 二、上傳步驟:請至本校【招生資訊網】 ■點選[【報名及查詢專區】](https://webap.nkust.edu.tw/enroll/)/進修部四技一般生組 或應屆普通高中生組/【報名附件上傳】→登入(輸入考生身分證號及出生年 月日,出生年月日前面補 0,共 7碼,如:民國 87年 2月 3日,則輸入 0870203) ★點選報考系別,即可進入附件上傳作業區(系統參考畫面如下圖), 請依序執行檔案上傳步驟:

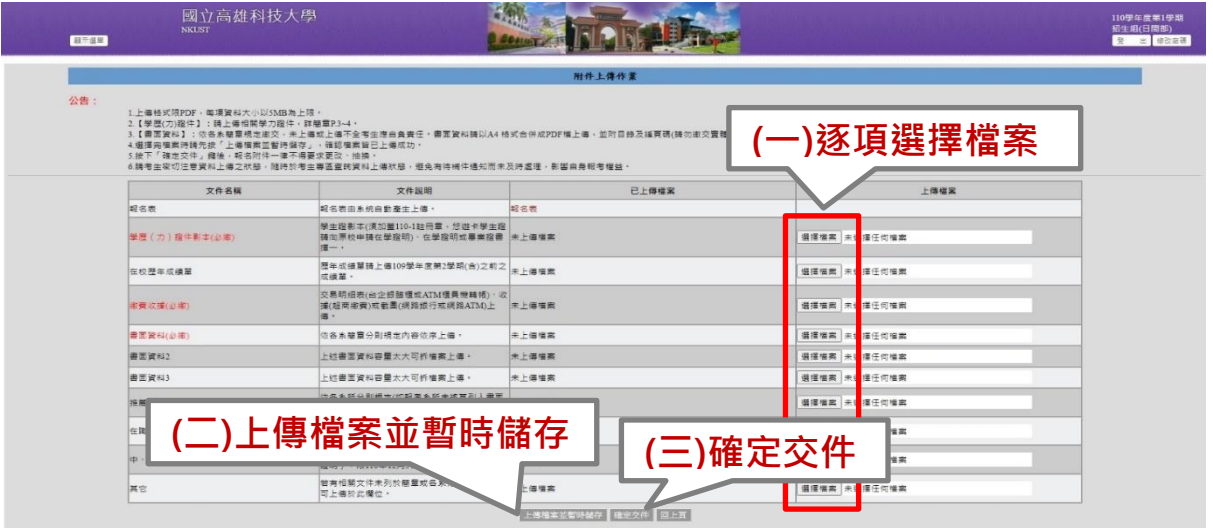

- (一)請逐項點選【選擇檔案】,依據文件名稱分別上傳各該項應繳資料 PDF 檔,每項檔案 大小以 **5MB** 為限。
- (二)點選【上傳檔案並暫時儲存】,此時資料尚未正式送出,僅暫時將資料儲存於系統, 考生於上傳期限內,只要尚未按下【確定交件】,皆可更換上傳之檔案**(**儲存後新檔將 覆蓋舊檔**)**。
- (三)確認上傳之資料選取無誤、完整且清晰可辨識後,務必點選【確定交件】正式送出資 料。資料一經送出後,即無法再作任何更動,請考生務必確認後再送出,以維權益, 事後不得以任何理由要求補繳、增列、更改或抽換。不論錄取與否,所繳報名表件、 資料概不退還。
- (四)資料送出後,系統將自動發送【成功上傳報名應繳文件通知】的 Email 至考生報名時 登錄之電子郵件信箱;考生亦可自行至本校作業系統查詢 (本校【招生資訊網】 ●[【報](https://webap.nkust.edu.tw/enroll/) [名及查詢專區】](https://webap.nkust.edu.tw/enroll/)/進修部四技一般生組或應屆普通高中生組/【報名狀況查詢】●登入● 檢視【報名附件上傳狀態】欄位,確認是否顯示為「已完成」)。
- **◆重要提醒:文件名稱中有必繳之項目,請一定要放置檔案,否則系統將無法完成上傳作** 業;每項檔案大小為 **5MB**,請考生斟酌慎選對自己有利之資料,若檔案經壓縮仍超過 5MB,可將檔案分割後,照順序分別放置於書面資料 2 及書面資料 3,亦可將檔案放置 於不會使用到的項目中,惟請依照順序排放,因所有分別逐項上傳之檔案,將會於系統 合併成一個檔案,若因順序排列錯亂影響評分,由考生自行負責。
- 三、報考二個**(**含**)**以上科系之考生,請分別上傳學歷(力)證件及書面審查資料等,請留意選 擇上傳之系所,避免 **A** 系資料上傳至 **B** 系。
- 四、考生如經通知補正報名資格審查文件,如:學歷**(**力**)**證件,須於本校通知規定之期限內 補繳。如因報名審查資格表件不全者,以資格不符處理不得補正。